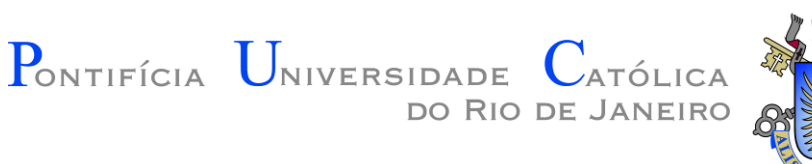

#### Introdução à Engenharia ENG1000

#### Aula 09 – Introdução a Löve2D 2016.1

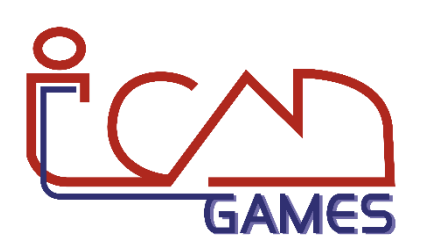

Prof. Augusto Baffa

<abaffa@inf.puc-rio.br>

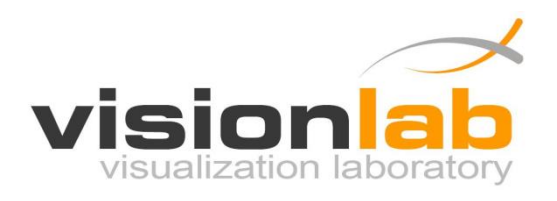

#### "Hello World" em Löve2D

```
function love.draw()
   love.graphics.print("Hello World", 360, 300) <
end
```
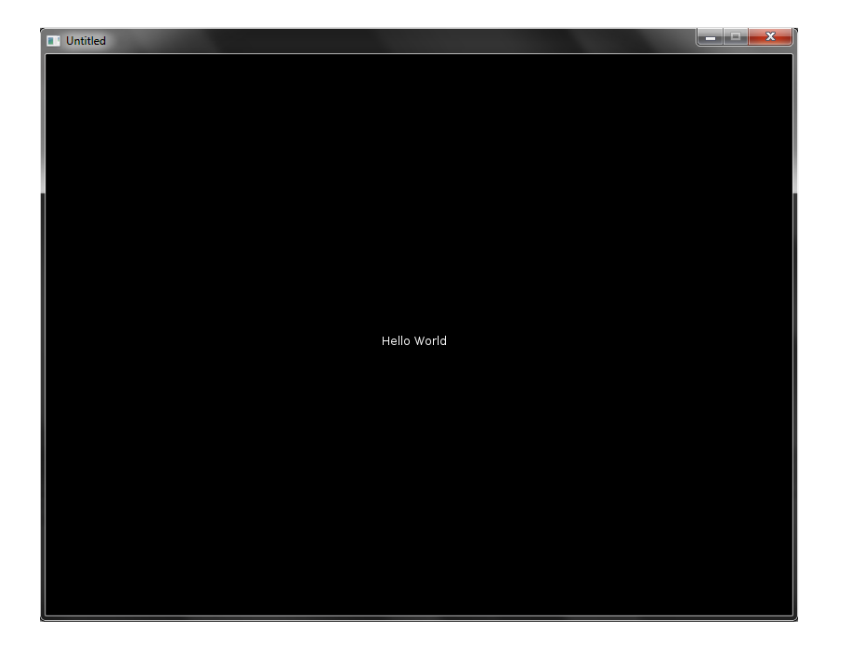

O comando love.graphics.print é usado para escrever um texto na tela. Os dois últimos parâmetros representam a posição x e y da tela onde o texto será escrito.

#### Coordenadas de Tela

- Sistema de Coordenadas Cartesiano
- Duas dimensões (2D)
- Coordenas X e Y

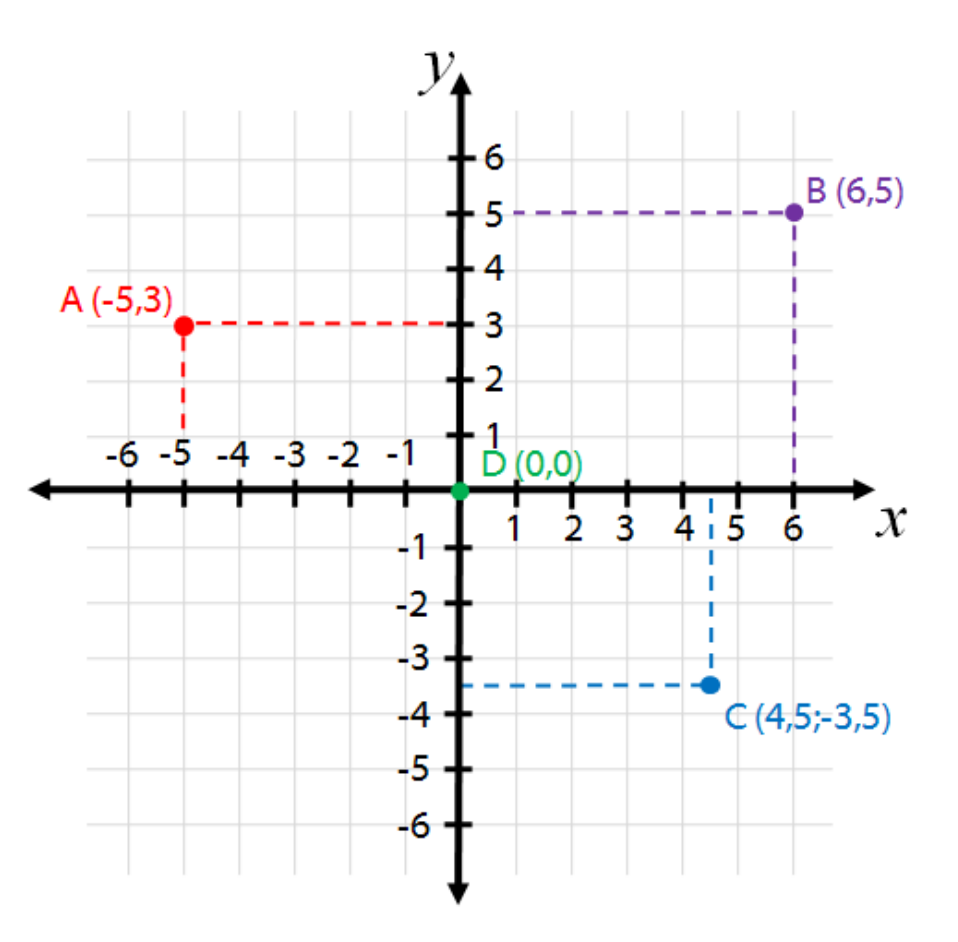

#### Coordenadas de Tela

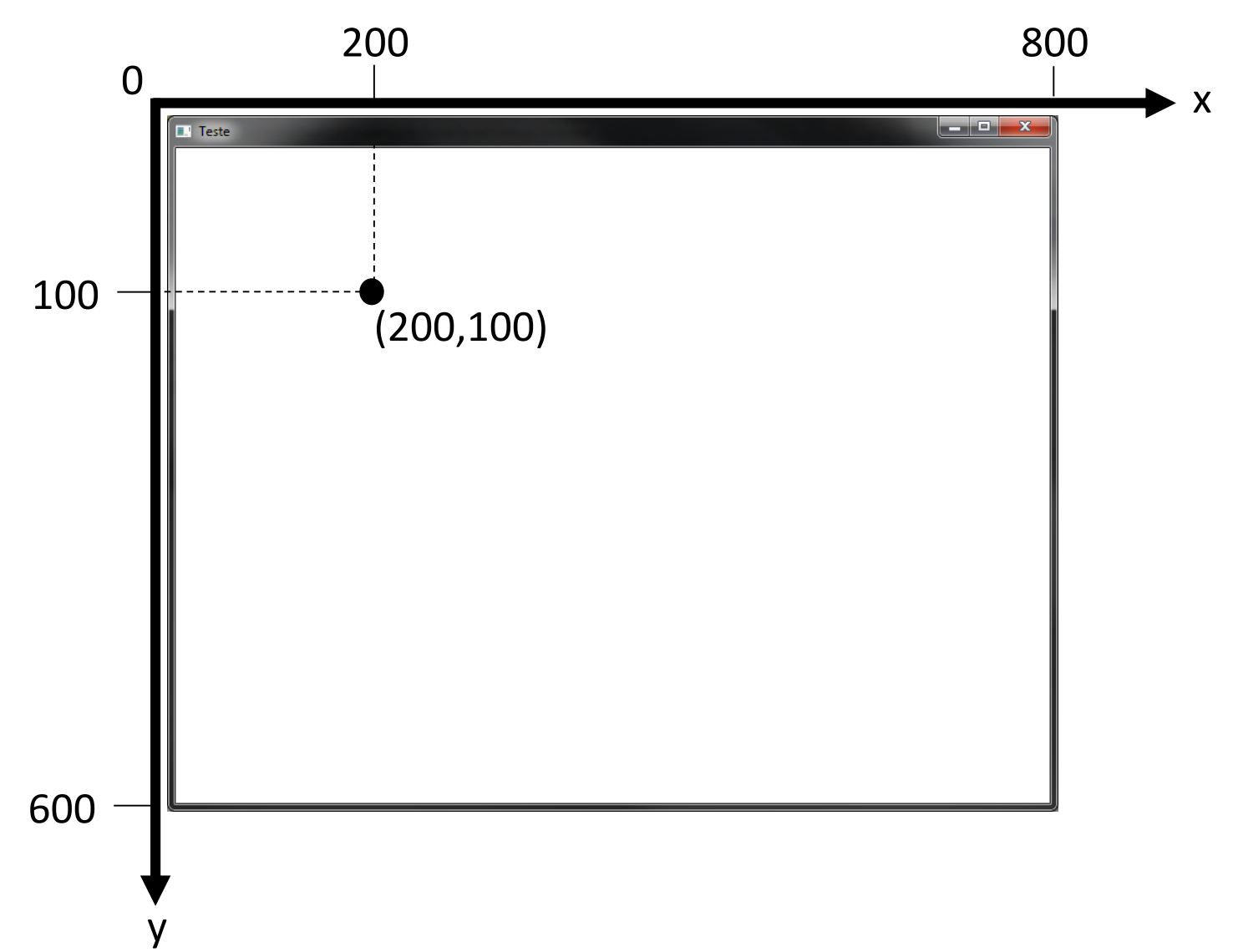

# Programando em Löve2D

- Programar em Löve envolve a implementação de funções de **callback**. Essas funções são executadas automaticamente em determinados momentos de acordo com as suas funcionalidades.
- Exemplo:

love.draw()

– A callback love.draw é executada continuamente para a renderização dos frames que serão exibidos na tela.

### Löve e Callbacks

- O Löve disponibiliza diversas callbacks que podem ser utilizadas em um jogo para diversas funcionalidades:
	- Inicialização, renderização, atualização, interação pelo teclado/mouse/joystick, etc.
- É importante conhecer e entender o funcionamento das callbacks
	- No decorrer do curso nós vamos explorar as principais callbacks do Löve
- É possível consultar a lista completa de callbacks em: <https://www.love2d.org/wiki/Category:Callbacks>

# Callback love.load()

- A callback love.load()é executada apenas uma vez no momento que o jogo é iniciado.
- A função é geralmente usada para:
	- Carregar recursos (imagens, áudio, etc.)
	- Inicializar variáveis
	- Definir configurações

```
function love.load()
   image = love.graphics.newImage("cake.jpg")
   love.graphics.setColor(0,0,0)
   love.graphics.setBackgroundColor(255,255,255)
end
```
#### De Volta ao "Hello World"

```
function love.load() 
   love.graphics.setColor(0, 0, 0) \leftarrowlove.graphics.setBackgroundColor(255,255,255) +
end 
function love.draw()
```

```
love.graphics.print("Hello World", 360, 300)
end
```
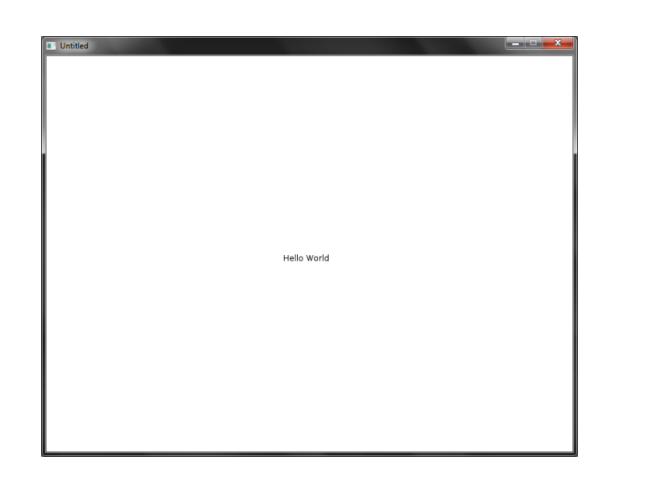

O comando love.graphics.setColor é usado para definir a cor usada para desenhar e escrever na tela (modelo RGB)

O comando love.graphics. setBackgroundColor é usado para definir a cor de fundo da tela (modelo RGB)

#### Desenho de Primitivas Geométricas

- **Formato de cor RGB:**
- **R** = Red (Vermelho)
- **G** = Green (Verde)
- $B =$  Blue (Azul)
- **Escala RGB:**

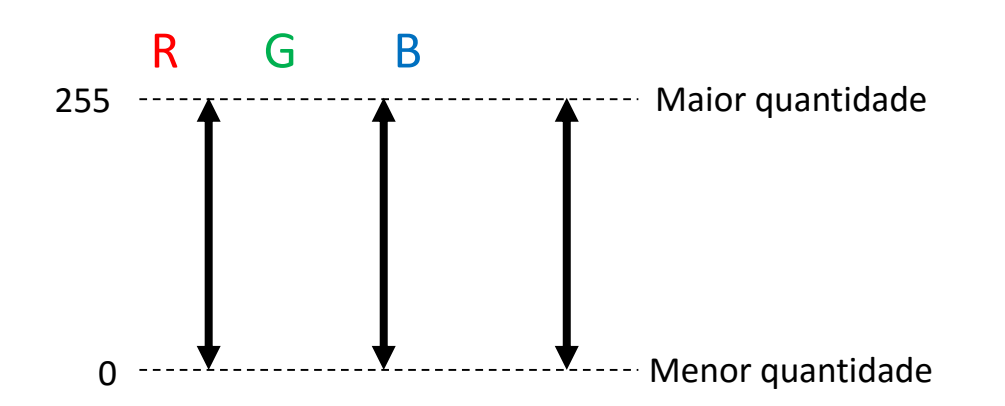

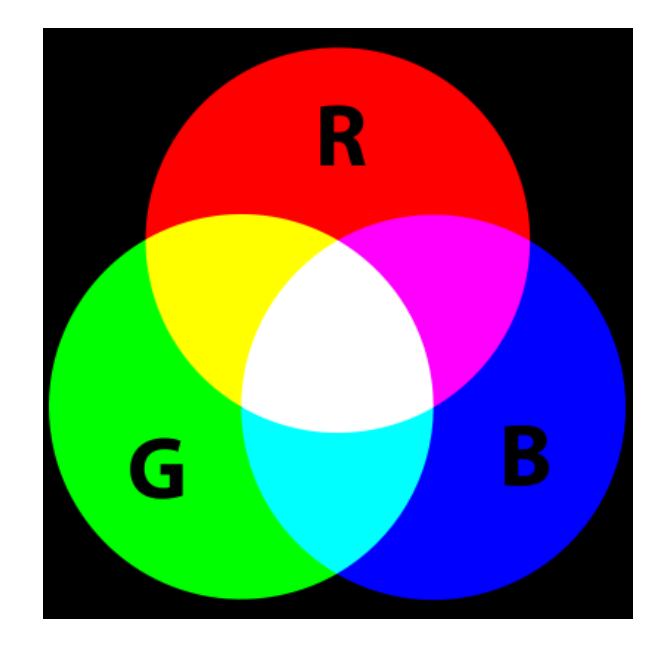

**Não sabe o valor RGB da cor que você quer?** <http://www.colorpicker.com/>

# Callback love.update(dt)

- A callback love.update(dt)é continuamente executada em loop enquanto o jogo estiver aberto. O parâmetro dt indica o tempo que se passou desde a última vez que essa função foi chamada (usualmente um valor bem pequeno como 0.015714)
- A função é geralmente usada para:
	- Animação
	- Cálculos de física
	- Inteligência artificial de inimigos

Calcula o deslocamento em X de forma independente da velocidade de execução do programa

function love.update(dt)  $px = px + (100 * dt) +$ 

end

#### De Volta ao "Hello World"

local px -- posição x do texto

```
function love.load()
   love.graphics.setColor(0, 0, 0)
   love.graphics.setBackgroundColor(255, 255, 255)
  px = 0end
function love.update(dt)
  px = px + (100 * dt)end
function love.draw()
   love.graphics.print("Hello World", px, 300)
end
```
#### Módulos Löve

- O Löve é dividido em **módulos**:
	- Cada módulo possui um conjunto de funções e tipos de dados que podem ser utilizados.
- Todos os módulos estão contidos em um **módulo global** chamado love.
- **Exemplo de módulo**: love.graphics
	- Nos exemplos anteriores nós utilizamos algumas funções do módulo love.graphics
	- A função love.graphics.print pertence ao módulo love.graphics

- O módulo love.graphics contem funções dedicadas a operações gráficas:
	- Desenho de linhas, formas geométricas, texto, imagens, etc.
	- Carregar arquivos externos (imagens, fontes, etc.) para a memória.
	- Criar objetos especiais (sistemas de partículas, canvas, etc.)
	- Manipular a tela
- É possível consultar a lista completa de funções do módulo love.graphics no seguinte endereço:

<http://love2d.org/wiki/love.graphics>

- Desenhando **formas geométricas** básicas:
	- **Ponto:**

love.graphics.points( $\{x_1, y_1\}$ ,  $\{x_2, y_2\}$ , ...})

• Exemplo:

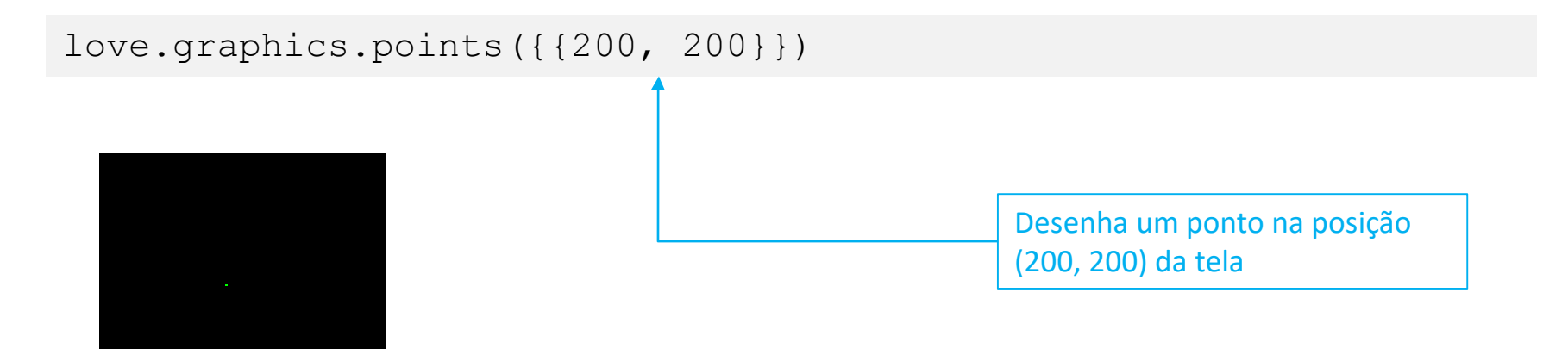

- Desenhando **formas geométricas** básicas:
	- **Linha:**

love.graphics.line( $x_1$ ,  $y_1$ ,  $x_2$ ,  $y_2$ , ...)

• Exemplo:

love.graphics.line(300, 300, 500, 300)

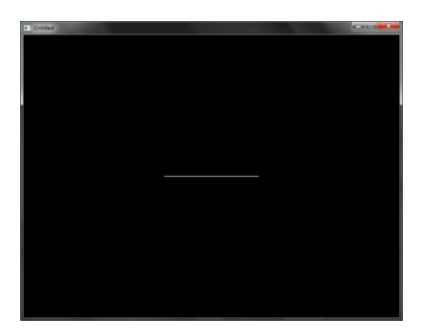

É possível passar mais pontos como parâmetro.

- Desenhando **formas geométricas** básicas:
	- **Polígono:**

love.graphics.polygon(mode,  $x_1$ ,  $y_1$ ,  $x_2$ ,  $y_2$ ,  $x_3$ ,  $y_3$ , ...)

• Exemplo:

love.graphics. polygon("fill", 350, 300, 450, 300, 400, 200)

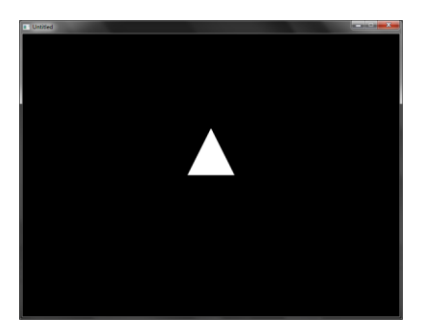

É possível passar mais pontos como parâmetro.

#### • **DrawMode:**

– O parâmetro "mode" possui dois valores que podem ser usados:

• "fill" – Desenha a forma geométrica preenchida

**Exemplo:**

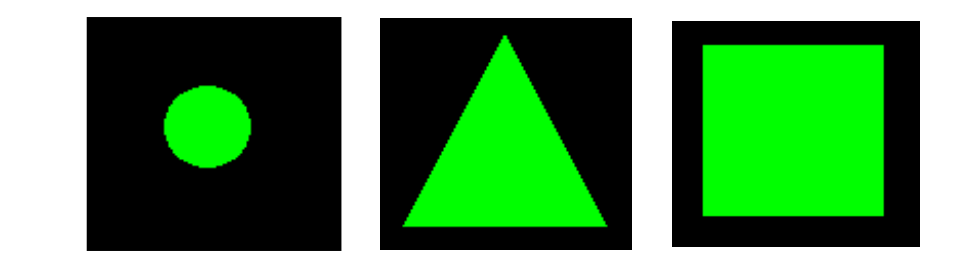

• "line" – Desenha apenas o contorno da forma geométrica

**Exemplo:**

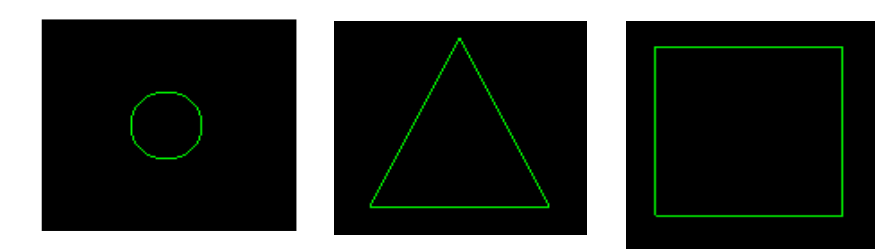

- Desenhando **formas geométricas** básicas:
	- **Retângulo:**

love.graphics.rectangle(mode, x, y, width, height)

• Exemplo:

love.graphics.rectangle("fill", 300, 250, 200, 100)

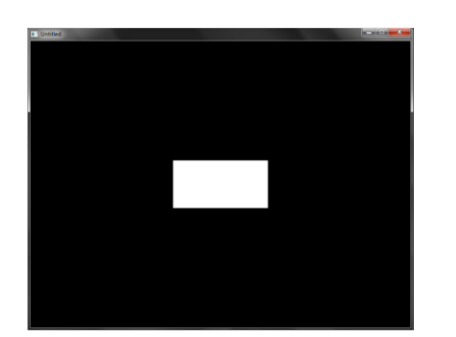

mode: "fill" para desenhar a forma preenchida ou "line" para desenhar somente os contornos.

- Desenhando **formas geométricas** básicas:
	- **Círculo:**

love.graphics.circle(mode, x, y, radius, segments)

• Exemplo:

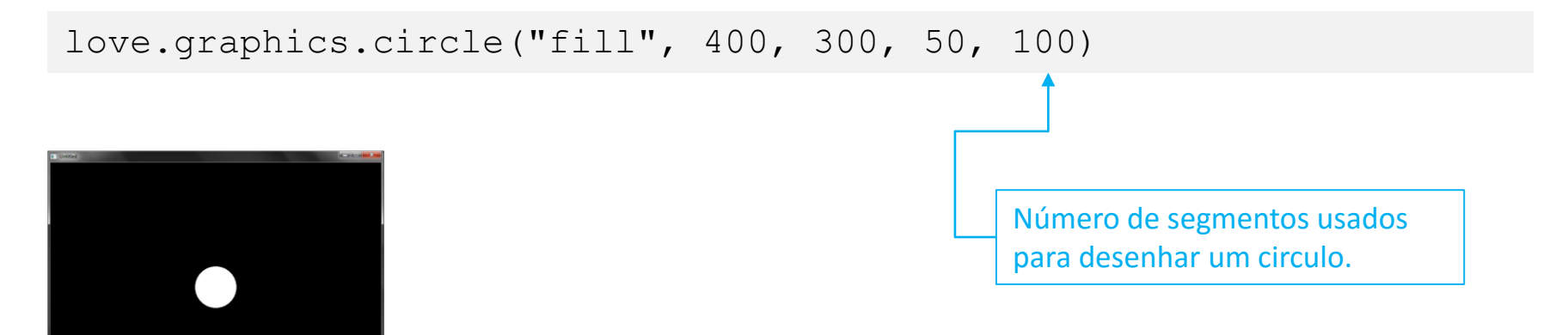

- Desenhando **formas geométricas** básicas:
	- **Modificando a cor das formas geométricas:**

love.graphics.setColor(red, green, blue, alpha)

• Exemplo:

love.graphics.setColor(0, 255, 0) love.graphics.rectangle("fill", 300, 250, 200, 100)

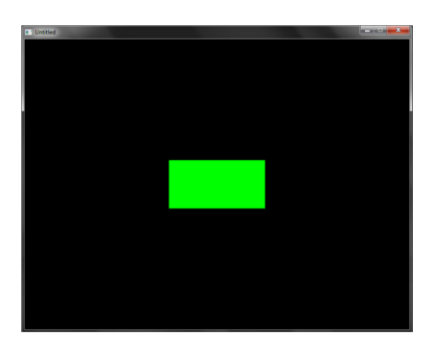

O parâmetro alpha é opcional e pode ser utilizado para definir cores com transparência.

• Modificando a **Cor do Fundo** da Tela**:**

love.graphics.setBackgroundColor(red, green, blue)

• Exemplo:

love.graphics.setBackgroundColor(255, 255, 255)

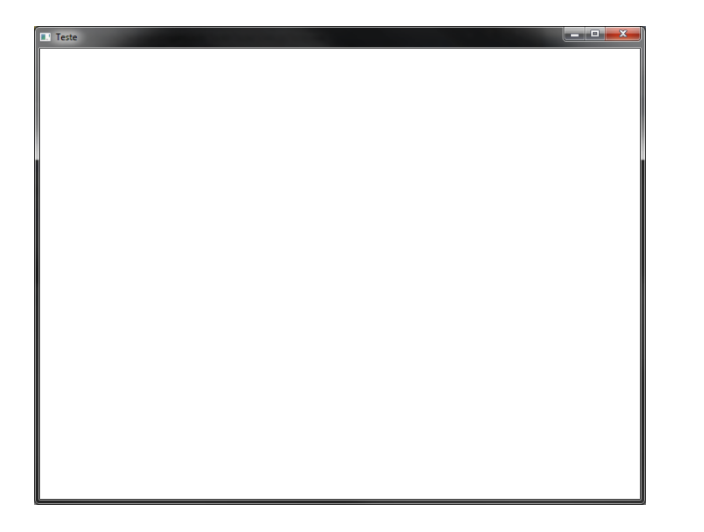

Altera a cor do fundo da tela para o valor RGB (255,255,255). Ou seja, mistura o máximo de todas as cores, o que resulta em branco.

• Modificando a **Largura das Linhas**:

love.graphics.setLineWidth(width)

• Exemplo:

love.graphics.setLineWidth(12)+

Altera para 12 a largura das linhas usadas para desenhar as formas geométricas.

• Escrevendo um **Texto** na Tela:

love.graphics.print( text, x, y, ...)

• Exemplo:

love.graphics.print("Pontos: " .. pontos, 100, 100)

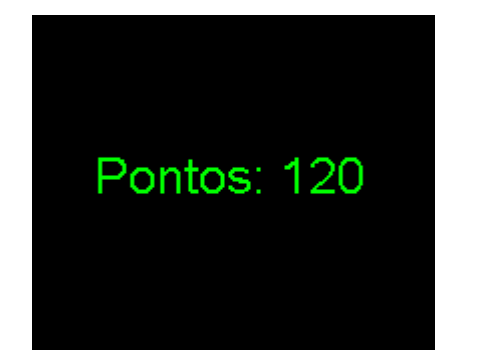

Escreve "Pontos: " seguido do valor da variáveis "pontos" na posição (100, 100) da tela.

• Modificando a **Fonte** do Texto:

```
love.graphics.newFont(filename, size)
```

```
love.graphics.setFont(font)
```
Exemplo:

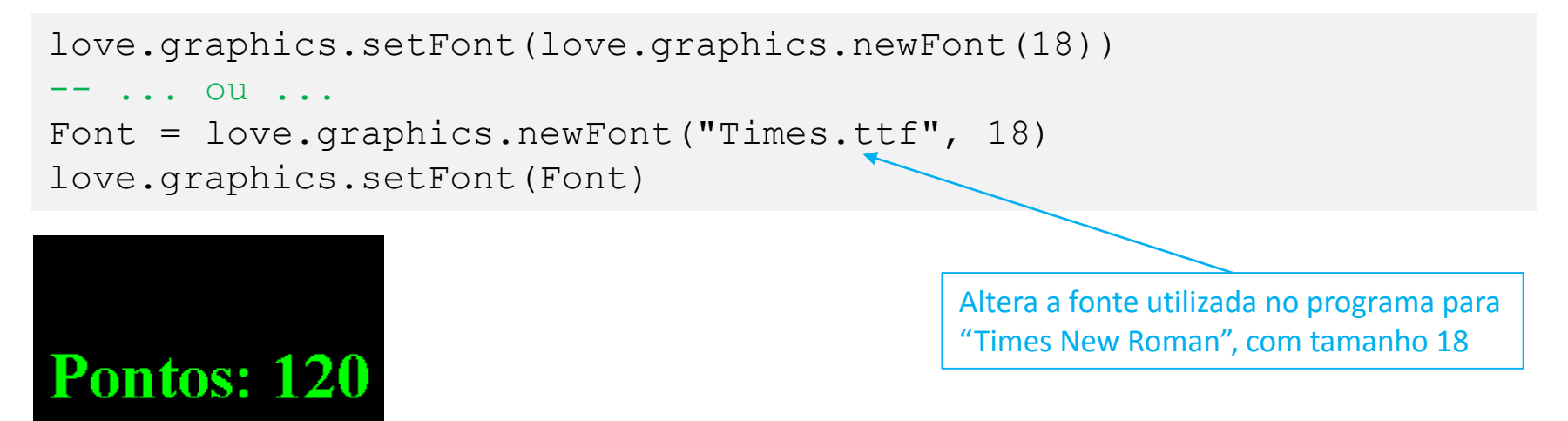

#### Outras Funções

• Verificando a **Largura** e a **Altura** da Tela:

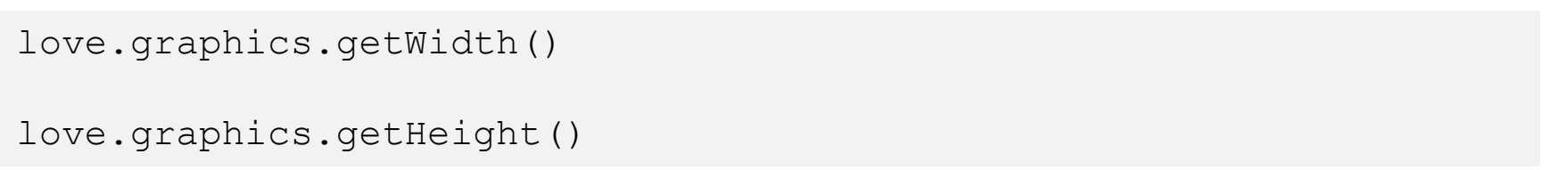

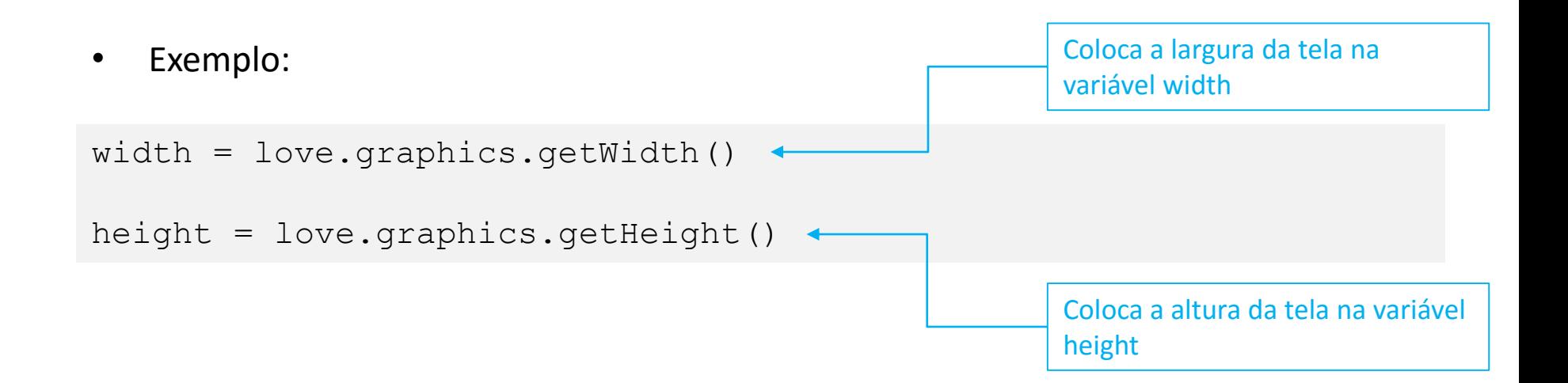

#### Exemplo 1 – Primitivas Geométricas

function love.draw()

-- desenha retangulo love.graphics.setColor(0, 134, 0)

```
love.graphics.rectangle("fill", 100, 100, 600, 400)
```
-- desenha losango love.graphics.setColor(252, 252, 0) love.graphics.polygon("fill", 120, 300, 400, 120, 680, 300, 400, 480)

```
-- desenha circulo
```

```
love.graphics.setColor(0, 0, 140)
   love.graphics.circle("fill", 400, 300, 120, 100)
end
```
#### Exemplo 1 – Primitivas Geométricas

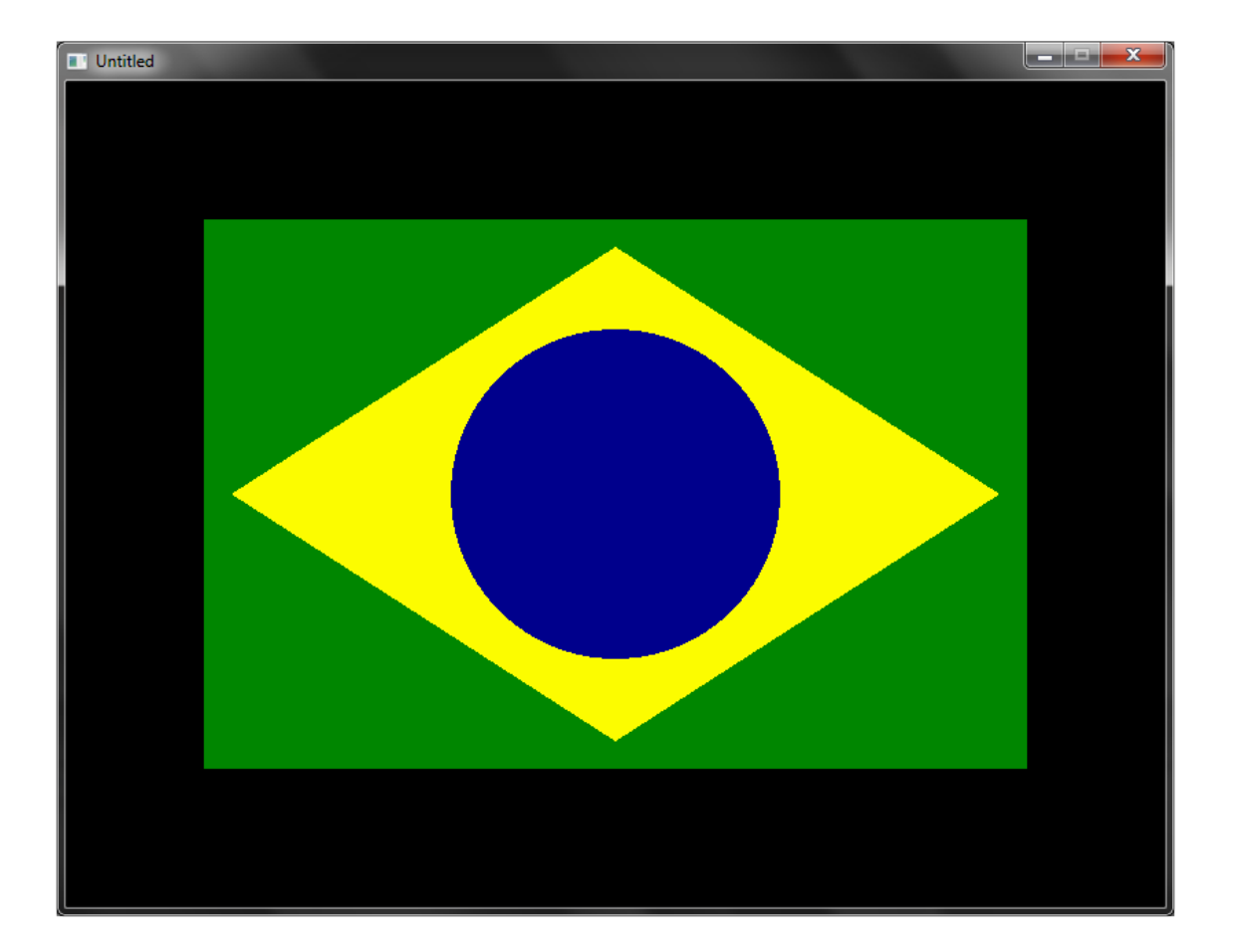

### Exercício 1

1) Usando as primitivas básicas (linha, retângulo, circulo, polígono) crie um programa que desenhe um cenário semelhante ao mostrado na figura abaixo:

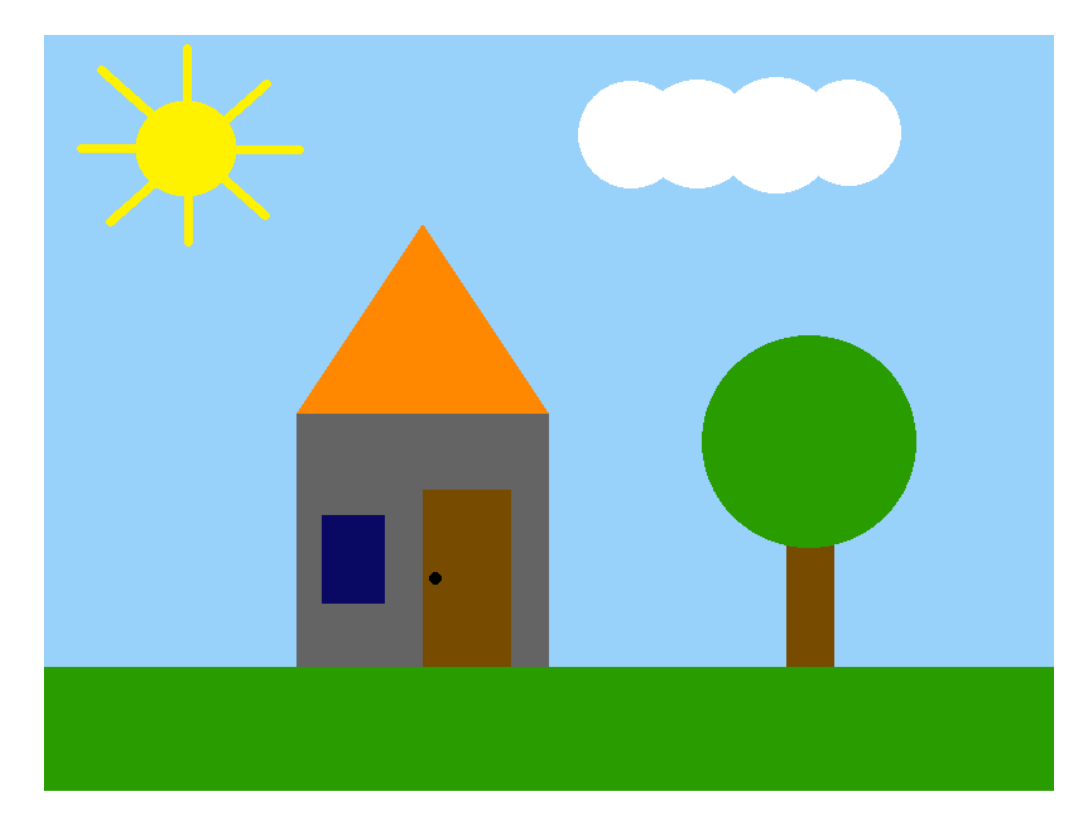

#### Exercícios

#### **Lista de Exercícios 05 – Primitivas Geométricas**

<http://www.inf.puc-rio.br/~abaffa/eng1000/>